странственного воображения, требуется еще и самостоятельная организация работы студента. Решая, к примеру, задание «Тело комбинированное» и разобравшись со всеми тонкостями задания, это еще не значит, что, получив другой вариант задания «Тело комбинированное», студент выполнит его правильно. Это говорит о том, что необходимо «набивать руку». Для этого целесообразно чаще выдавать самостоятельные и контрольные работы по пройденным темам. На лекциях необходимо, рассмотрев определенную задачу и ее решение, видоизменить задание и оставить ее на размышление студентам, чтобы простимулировать их самостоятельную работу. Большое значение имеют наглядные стенды по основополагающим темам, с поэтапным выполнением задания, со всеми расчетными данными, которые помогают студентам самостоятельно овладеть необходимой информацией. Таким образом, внося коррективы в учебный процесс, можно повысить качество работы студентов и помочь им в освоении учебного материала.

## **Список литературы:**

- 1. **Щербакова, О.К.** Адаптация студентов к лекционной форме обучения / О.К. Щербакова // Формирование творческой личности инженера в процессе графической подготовки: материалы Республиканской научно-практической конференции. – Витебск, 2008. – С. 82–83.
- 2. **Зеленый, П.В.** Качество графической подготовки специалистов с высшим техническим образованием / П.В. Зеленый // Формирование творческой личности инженера в процессе графической подготовки: материалы Республиканской научно-практической конференции. – Витебск, 2008. – С. 9–11.

УДК 004.921

## **КОМПЬЮТЕРНАЯ ГРАФИКА: ПРОЕКТИРОВАНИЕ ИЗДЕЛИЙ В 3D**

## **Н. М. Юшкевич**, ст. преподаватель

*Белорусско-Российский университет (БРУ), г. Могилев, Республика Беларусь*

Ключевые слова: компьютерная графика, 3D-проектирование, 3D-модель.

Аннотация. 3D-проектирование является одним из лучших способов визуализации выполненной работы. Как следствие, темы по объемному моделированию начали входить в курс многих дисциплин высших учебных заведений, где первой в учебном процессе стала компьютерная графика.

В современных реалиях 3D-проектирование все чаще становится неотъемлемой составляющей при создании сложных изделий, состоящих из большого числа деталей различных форм.

В учебном процессе компьютерная графика является третьим логическим завершающим этапом после начертательной геометрии и инженерной графики. Сейчас все чаще прослеживается тенденция изучения компьютерной графики

параллельно с инженерной графикой в связи с уменьшением выделяемых часов на данные дисциплины. Стоит отметить, что при таком способе обучения с построением 2D-изображений на компьютере студенты справляются без особых проблем. При переходе же к 3D-проектированию у будущего специалиста должно быть за плечами как минимум умение грамотно «читать» чертежи и разбираться в сопутствующей им документации, и тогда процесс обучения становится более доступным и структурированным.

Проектирование в 3D явилось одной из основных частей для работы, представленной на Республиканском конкурсе научных работ студентов в 2019 году. Выбранная тема заключалась в изучении работы пневмовибродинамического инструмента, который будет использоваться для упрочнения направляющих поверхностей металлообрабатывающих станков при их восстановлении.

Прежде чем изготавливать инструмент в металле и проводить поисковые исследования необходимых режимов обработки, было решено создать его 3Dмодель в системе КОМПАС-3D. Тщательный анализ конструкционной документации позволил авторам работы (Жеженко А. Ю. и Божик Д. В.) разобраться в тонкостях составных частей и представить форму всех деталей, входящих в спецификацию.

Непосредственное проектирование осуществлялось по следующему пути: в одном файле велось построение 3D-моделей всех деталей, которые затем стали непосредственными компонентами для сборки. Удобство выбранного способа заключается в том, что количество элементов в системе не является ограниченным. Все этапы работы сохраняются в дереве построения, где в дальнейшем без проблем можно было внести необходимые корректировки при возникновении новых идей для улучшения процесса работы инструмента, а также упрощения его изготовления.

3D-модели некоторых спроектированных деталей представлены на рисунках 1 и 2.

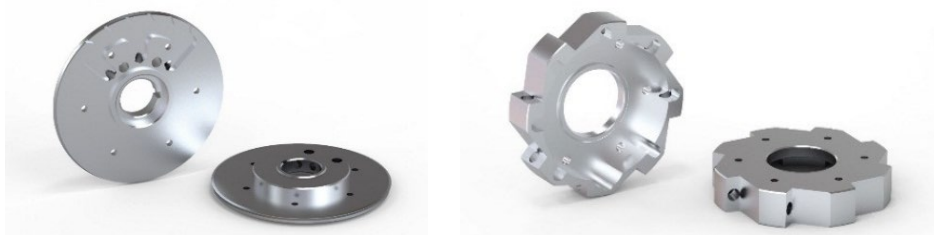

Рисунок 1 - 3D-модели крышки и чаши сопловой

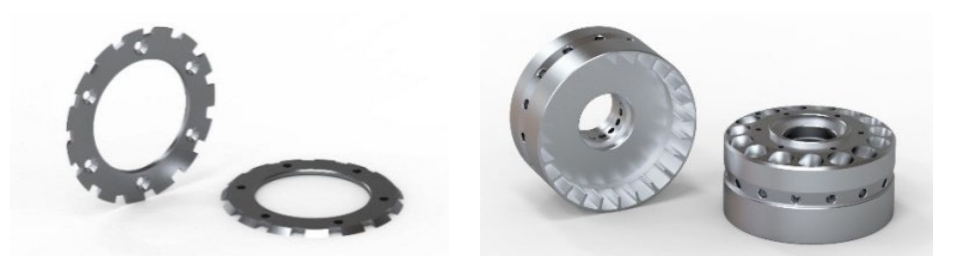

Рисунок 2 - 3D-модели кольца ограничительного и маховика

Последующий этап сборки (рисунок 3) заслужил особого пристального внимания, так как в процессе работы выявились некоторые неточности в размерах сопрягаемых деталей, устранение которых на данном этапе существенно облегчило изготовление инструмента в металле и не привело к дополнительным экономическим затратам.

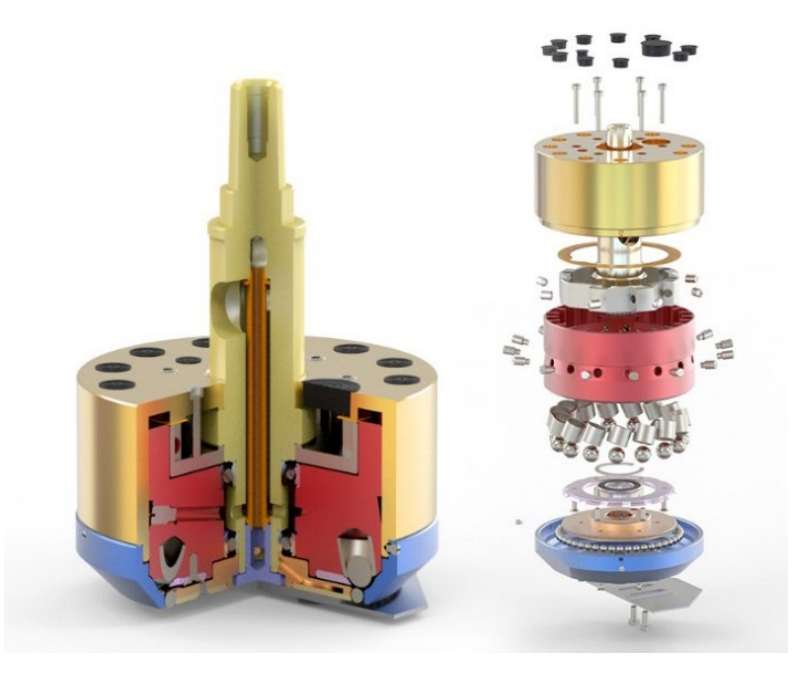

Рисунок 3 – Визуализация процесса сборки инструмента

Стоит отметить, что с необходимыми знаниями основ проекционного черчения проектирование в 3D не внесло существенных затруднений в выполняемую работу. В противном же случае студент может столкнуться с существенными проблемами, где на первом месте будет стоять неумение представить объемную фигуру по имеющемуся чертежу.

## **Список литературы:**

- 1. **Жеженко, А.Ю.** 3D-модель инструмента для упрочнения плоских поверхностей / научный руководитель Н.М. Юшкевич // Инженерная и компьютерная графика: материалы IV Международной научно-технической конференции, Брянск, 17 апреля 2019 г. – Брянск, БГТУ, 2019. – С. 54–56.
- 2. **Жеженко, А.Ю.** Ремонт направляющих станин скольжения с применением пневмовибродинамической обработки / А.Ю. Жеженко, Н.М. Юшкевич // Россия – Беларусь: 20 лет Союзному государству: материалы Междунар. науч.-практ. конф., Могилев, 21– 22 ноября 2019 г. – Могилев, БРУ, 2019. – С.73–75.